## **NAVODILA**

#### **ENDOSKOPSKA KAMERA**

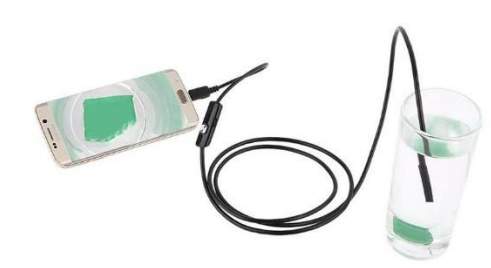

## **GLAVNE KOMPONENTE**

Endoskopska kamera USB adapter

### **DODATKI**

Obroček za pritrditev nastavkov Nastavek z 90-stopinjskim kotnim zrcalom Nastavek z magnetom Nastavek s kljukico

# **POVEŽITE SVOJO NAPRAVO**

**Mobilne naprave z sistemom Android** V aplikaciji Google Play vnesite »CameraFi« ali »Endoscope App« in snemite aplikacijo.

### **Osebni računalnik ali prenosik**

Povezava za prenos[: https://52scope.cn/files/AN98.rar](https://52scope.cn/files/AN98.rar) Odprite datoteko .rar file in si naložite program v mapi **ViewPlayCap/setup.exe**

# $8:17$ ... 12.9K/s all 1 4G  $\bigcup$  $\leftarrow$ camerafi CameraFi - USB Camera / Webcam Vault Micro, Inc. D PEGI<sub>3</sub>  $3.0 \star (10.149 \triangle) \cdot 1$  million  $\pm$ **INSTALL MORE INFO** Contains ads . In-app purchases

# **ZAGON APLIKACIJE CameraFi**

Aplikaciji omogočite možnost snemanja in dostop do fotografij in medijskih datotek na vašem telefonu.

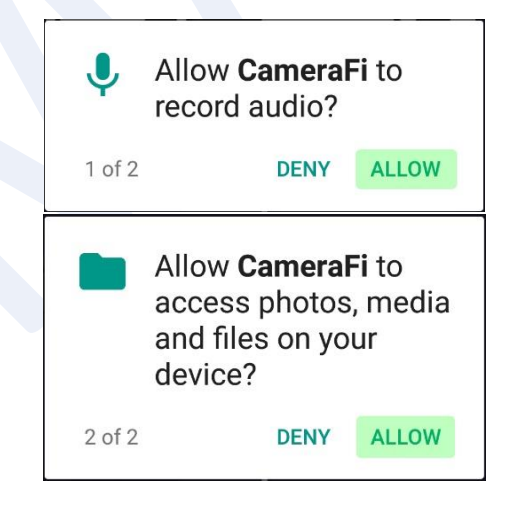

### **NASTAVKA Z MAGNETOM IN KLJUKICO**

Za uporabo nastavkov morate najprej skozi del, kjer se nahaja kamera natakniti obroček za pritrditev do kabla. V odprtinico na kameri namestite nastavek in obroček potisnete nazaj, da ga pričvrstite.

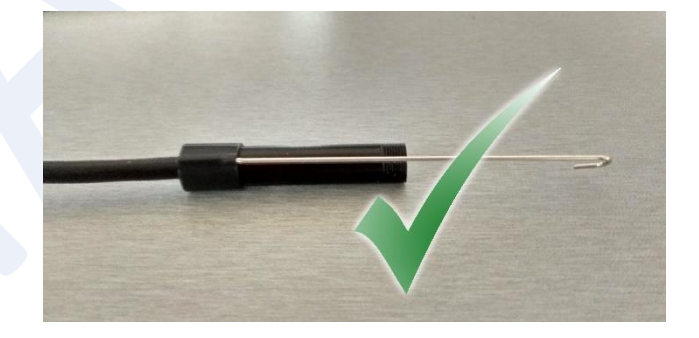

## **NASTAVEK Z 90-STOPINJSKIM KOTNIM ZRCALOM**

Nastavek enostavno pritrdite na kamero.

### **FUNKCIJE GUMBOV**

Pritisk na glavni gumb bo zabeležil fotografijo na vaši mobilni napravi.

Z vrtenjem stranskega kolesca boste povečali, zmanjšali ali popolnoma izklopili svetilnost LED lučke.

Skladno z Uredbo o električni in elektronski opremi (Uradni list RS, št. 55/2015) kupca obveščamo, da lahko ob nakupu nove električne in elektronske opreme odpadno električno in elektronsko opremo prepustite nam.

Odpadna električna in elektronska oprema, ki jo boste prepustili, mora biti po namenu uporabe in razvrstitvi v razred električne in elektronske opreme (EEO) enaka dobavljeni EEO, število kosov odpadne električne in elektronske opreme pa je enako številu kosov dobavljene EEO.

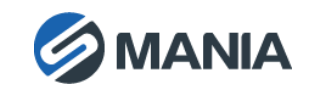